关于以太币(Ether)交易流程,我们可以看一下以下教程:

注册钱包: 首先需要选择一种以太币钱包, 如网上钱包( 如MEW)、桌面钱包( 如MetaMask)或硬件钱包(如Ledger Nano S)等,并完成注册、安装和设置。

 获取以太币:可以通过多种方式获取以太币,例如购买、挖矿、参与以太坊项目 等。常见的购买方式包括通过交易所(如Binance、Bitget)购买,或者从朋友或 机构购买。

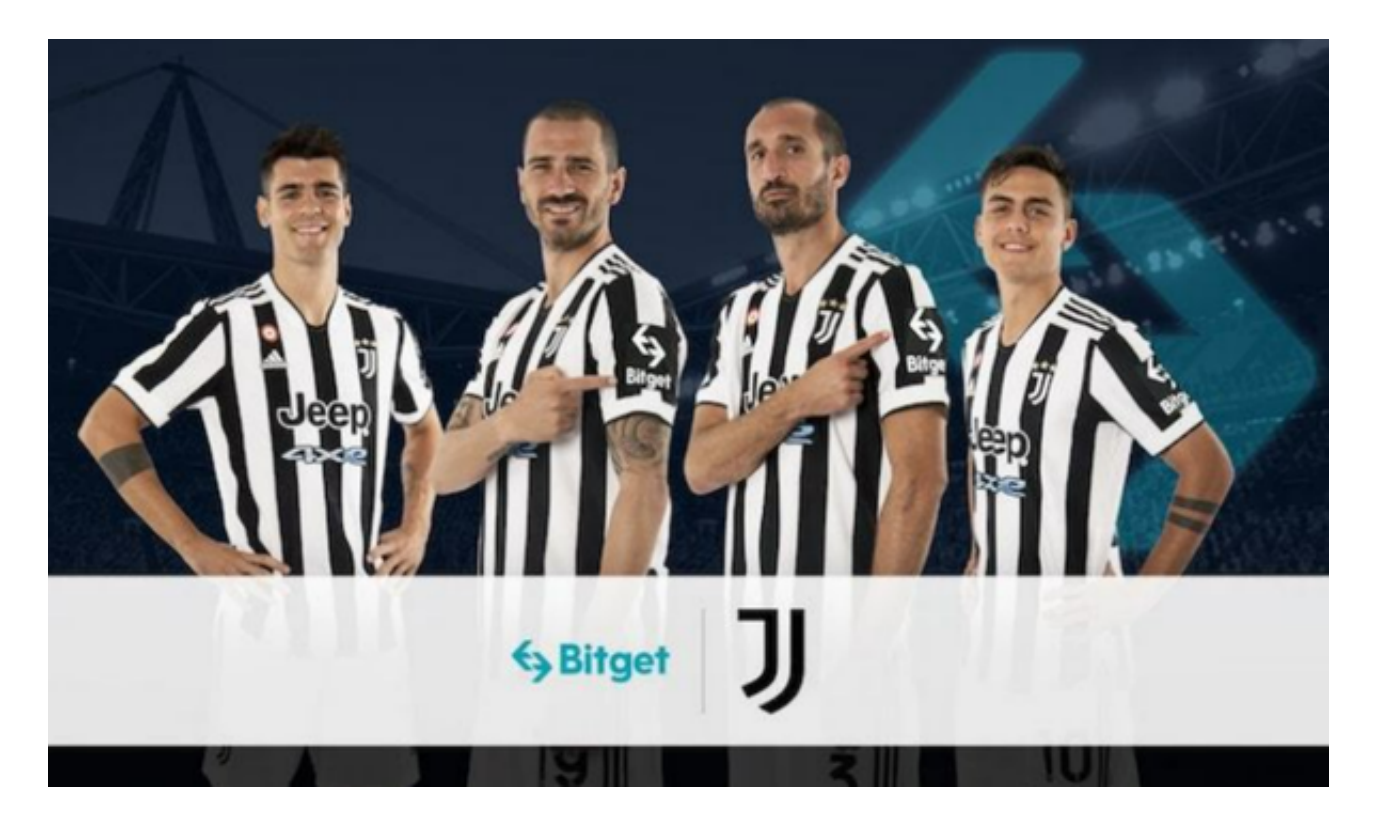

下单交易:在交易所购买以太币后,可以登录交易所账户并选择"交易"或类似 名称的选项,进入交易平台。在选择以太币交易对后,输入购买或出售的数量,并 确认交易价格和费用。确认无误后,点击"交易"按钮下单。

 安全存储:在交易完成后,将以太币转移到你自己掌管的安全钱包地址中。硬件 钱包是最安全的存储方式,因为它将私钥存储在离线设备中,可以防止黑客入侵。

 交易确认:以太币交易需要在以太坊区块链上确认,这通常需要几分钟或更长时 间。在交易确认之前,应避免进行其他交易或操作。

 转账和收款:一旦交易成功确认,你可以使用钱包地址进行转账或接收以太币。 在进行转账过程中,请务必仔细检查收款地址,确保准确无误。

 跟踪交易:你可以使用区块链浏览器(如Etherscan)来跟踪和验证以太币的交易 记录和状态。

 需要注意的是,以太币交易存在风险,包括市场波动风险、技术风险和个人操作 风险等。在进行交易前,请确保了解相关风险并采取适当的安全措施。

 投资者也可以在手机上下载Bitget手机app,使用您的手机浏览器打开Bitget官方 网站,在页面底部可以找到APP下载区域,或者直接在搜索引擎中搜索 "bitget app下载"也能找到下载链接。点击"APP下载"按钮,即可跳转到Bitget手机Ap p下载页面。在下载页面上您可以选择下载IOS或者Android版本,下载完成之后, 您可以点击"打开"并按照提示进行安装,打开应用程序,按照指示进行注册或登 录,此时,您就可以开始在Bitget的手机App上交易加密货币。

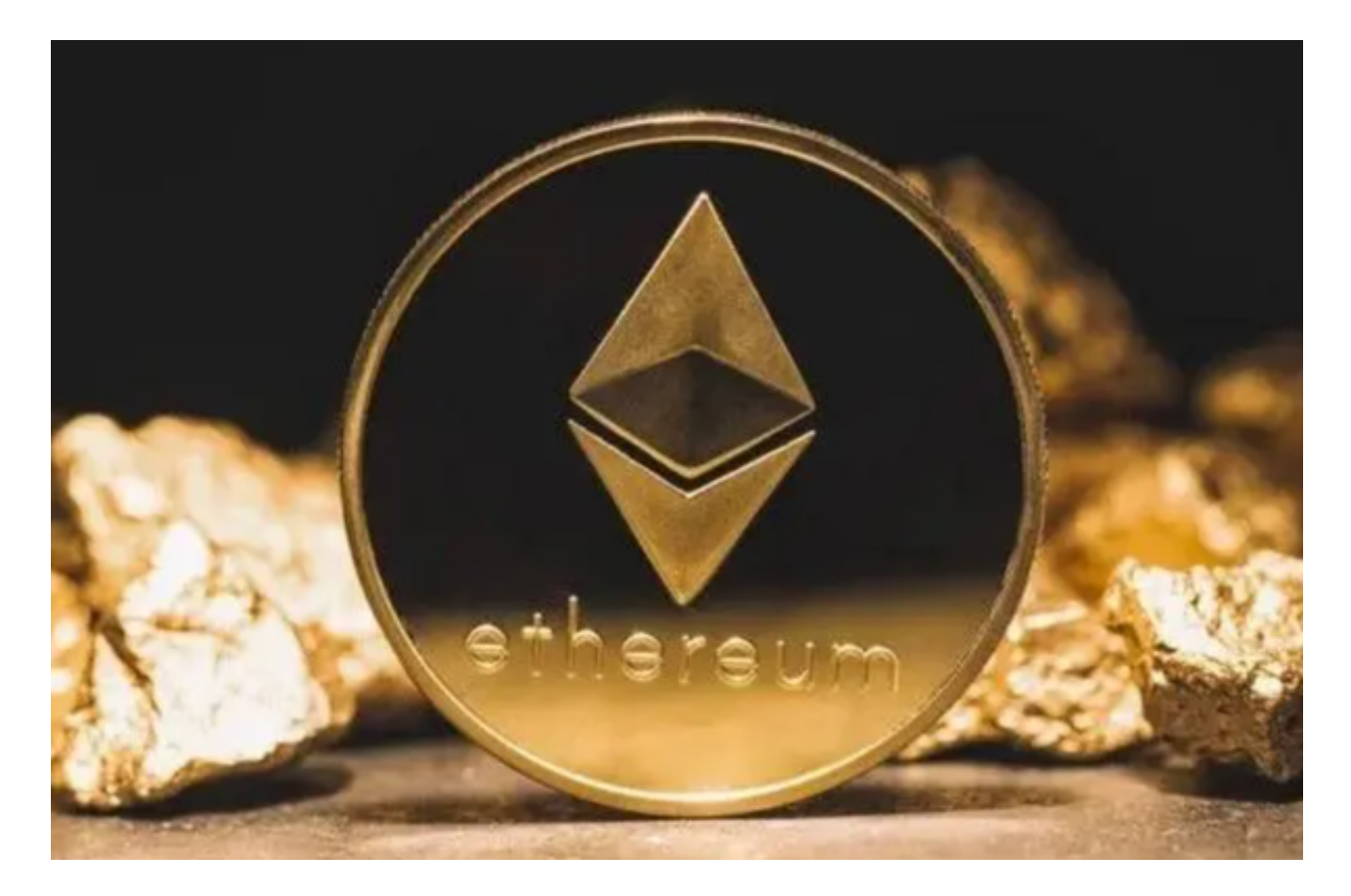

 Bitget创立于2018年,总部位于新加坡,是全球化数字资产衍生品交易平台。获 得韩国顶级游戏公司SNK数百万美金投资。目前全球累计注册用户超90万。据Tok eninsight发布的2020第一季度数字资产衍生品报告显示,Bitget交易所热度第四 名,合约成交量为第五名,位于币安之后。此前在标准共识和链塔智库的期货交易 排行中,Bitget按照综合评级,位列全球第四大合约交易所。